## **Instructions to Navigate to the 2018 SOP on RIBITS**

## **Step 1** – Go to the following webpage (**see red circle below**):

## [https://ribits.usace.army.mil/ribits\\_apex/f?p=107:27:17087840626047::NO::P27\\_BUTTON\\_KEY:10](https://ribits.usace.army.mil/ribits_apex/f?p=107:27:17087840626047::NO::P27_BUTTON_KEY:10)

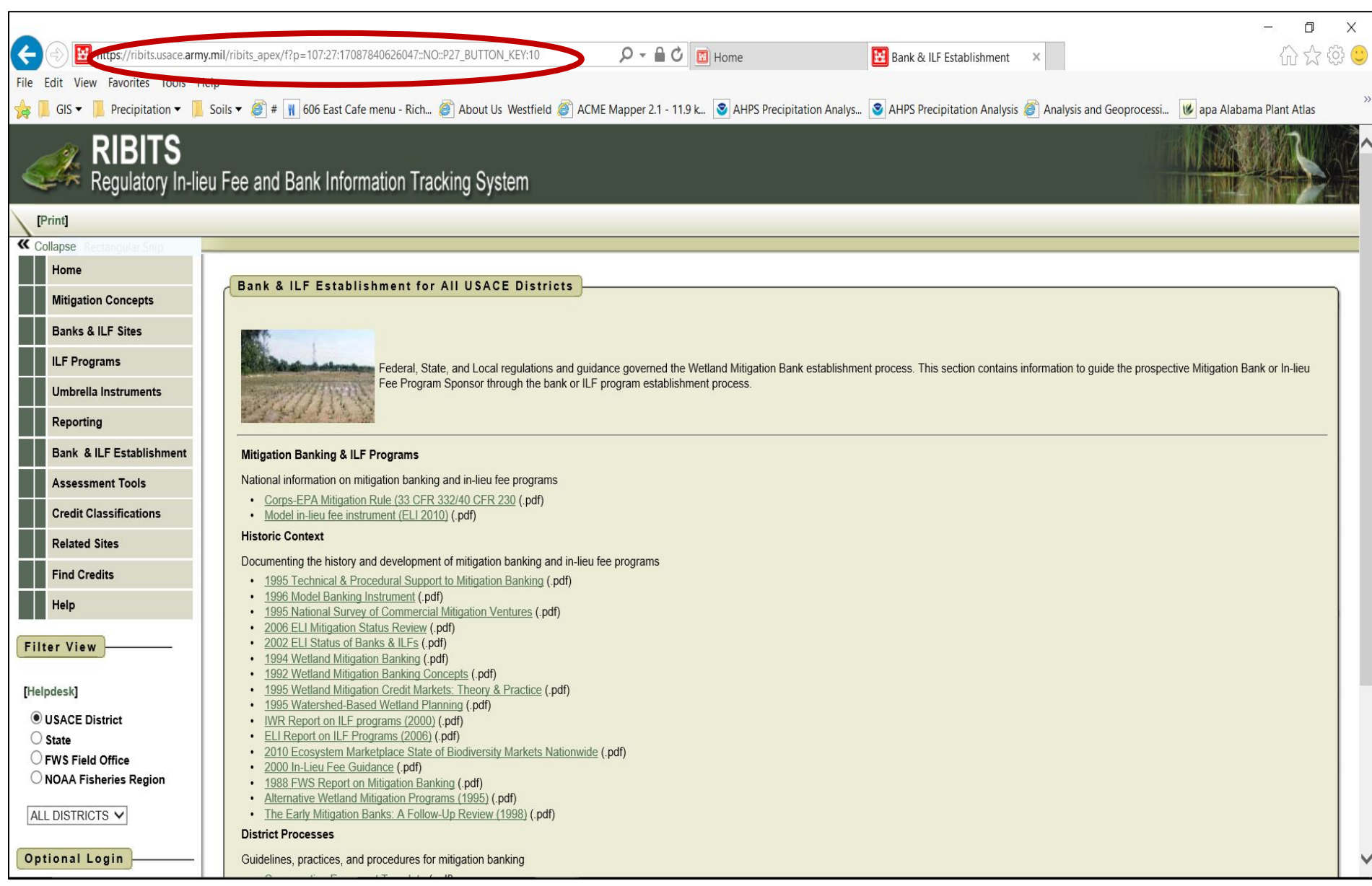

## **Step 2** – Select the Savannah from the drop down list under Filter View (**see red circle below**)

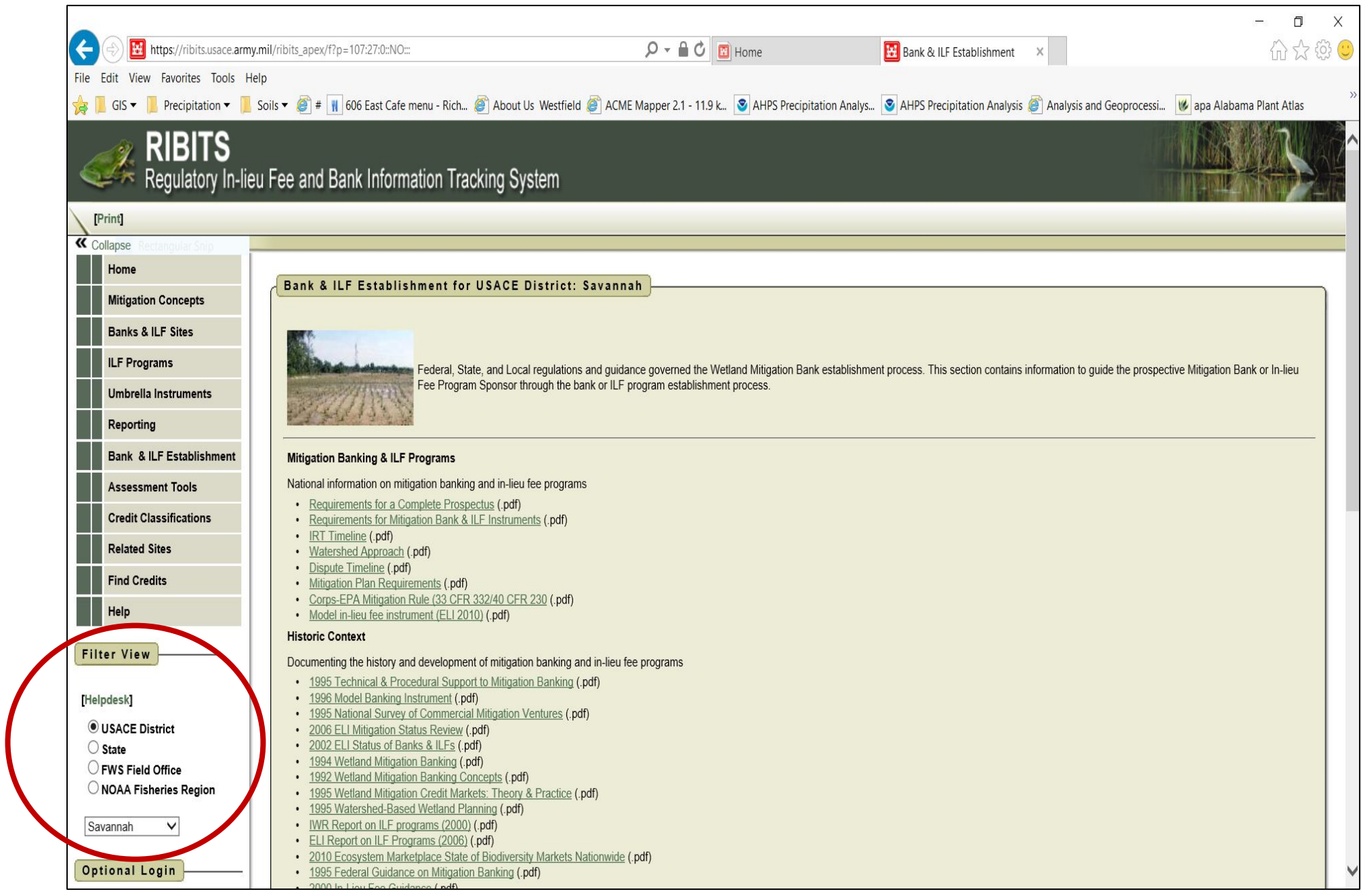

**Step 3** – Scroll to the bottom of the Savannah District's Bank & ILF Establishment page to access the 2018 SOP and associated worksheets (**see red circle bell**)

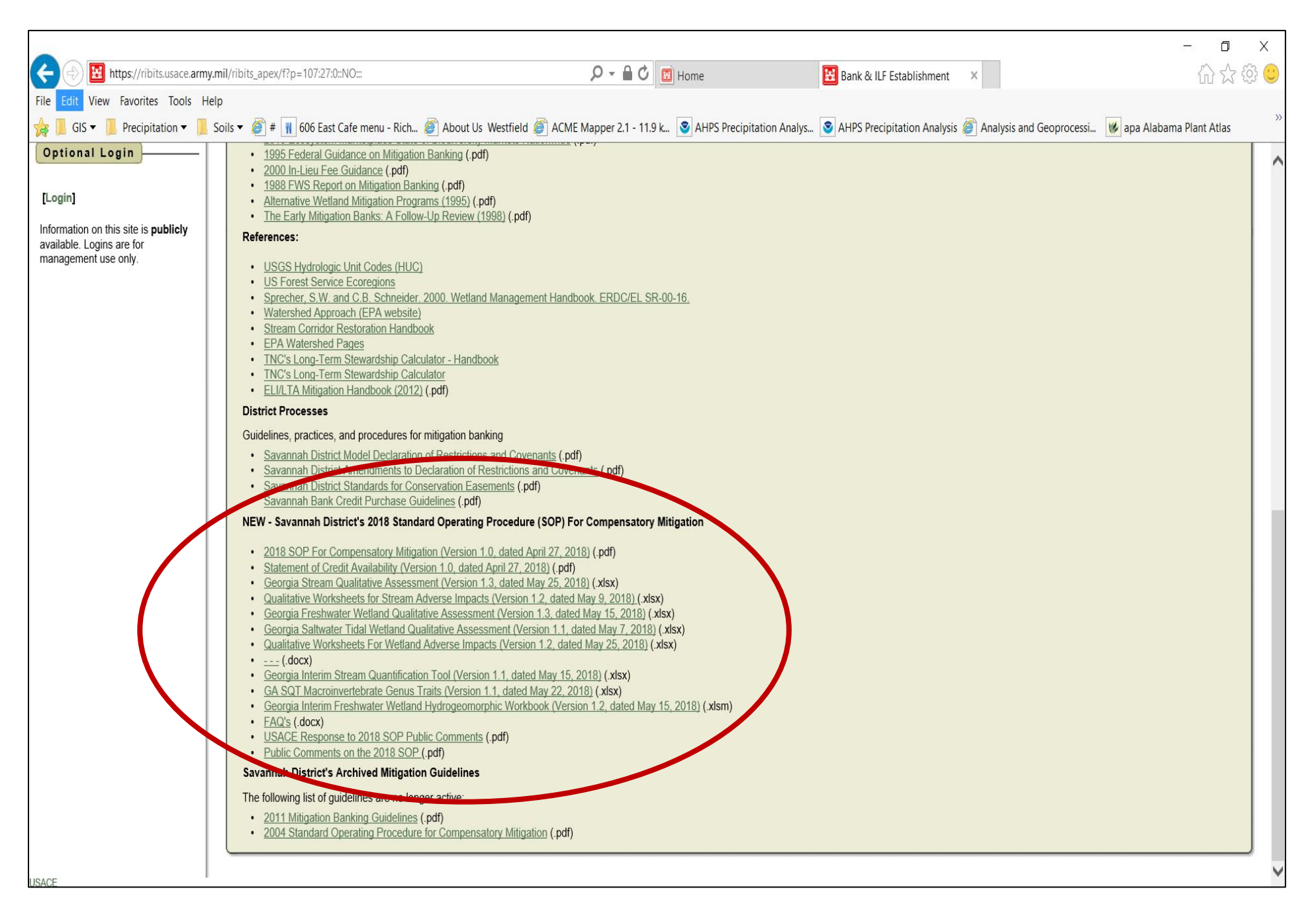